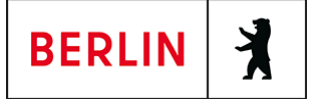

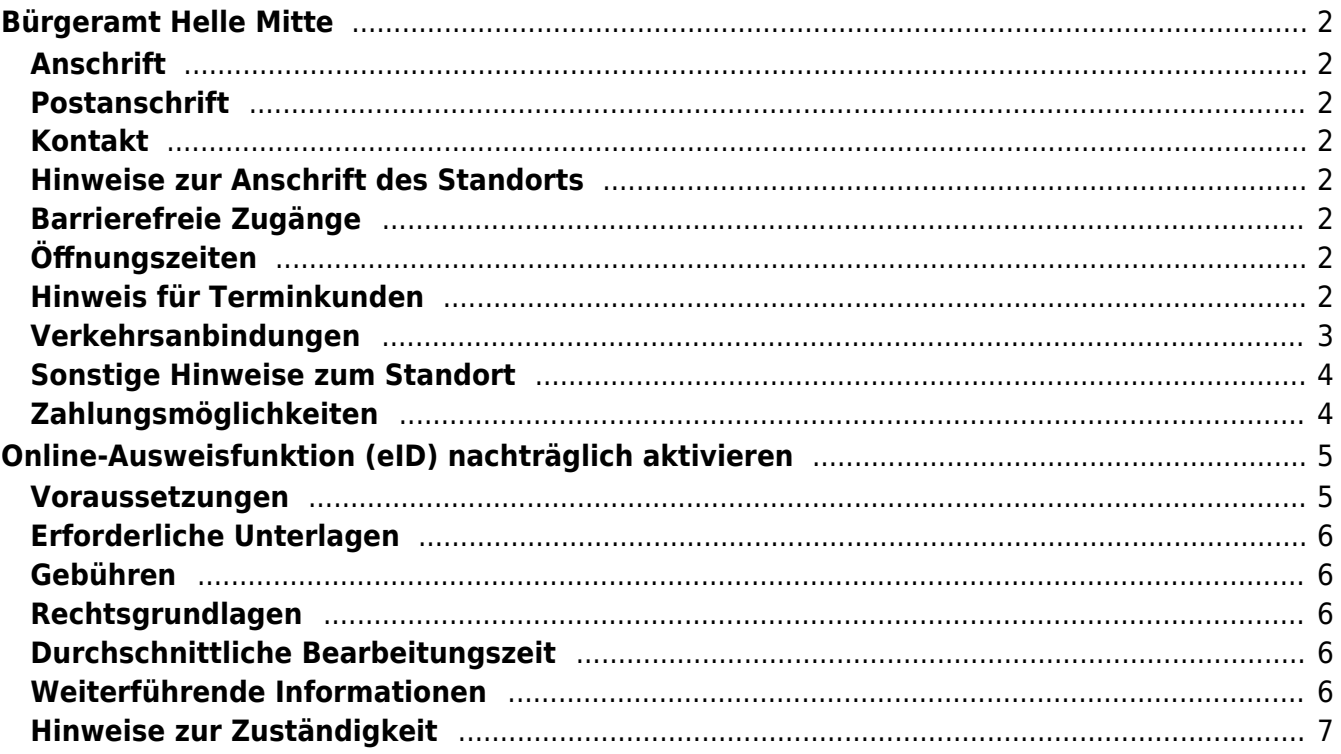

# <span id="page-1-0"></span>Bürgeramt Helle Mitte

Bezirksamt Marzahn - Hellersdorf

# <span id="page-1-1"></span>**Anschrift**

Alice-Salomon-Platz 3 12627 Berlin

# <span id="page-1-2"></span>**Postanschrift**

# <span id="page-1-3"></span>**Kontakt**

Telefon: (030) 115 Informationen zum 115 Service-Center:<https://www.berlin.de/115/> Fax: (030) 90293-2545 Internet: [https://www.berlin.de/ba-marzahn-hellersdorf/politik-und-verwaltung/aemter/amt-fu](https://www.berlin.de/ba-marzahn-hellersdorf/politik-und-verwaltung/aemter/amt-fuer-buergerdienste/buergeraemter/) [er-buergerdienste/buergeraemter/](https://www.berlin.de/ba-marzahn-hellersdorf/politik-und-verwaltung/aemter/amt-fuer-buergerdienste/buergeraemter/) E-Mail: [buergeramt.hellemitte@ba-mh.berlin.de](mailto:buergeramt.hellemitte@ba-mh.berlin.de)

# <span id="page-1-4"></span>**Hinweise zur Anschrift des Standorts**

Eingang: Kurt-Weill-Gasse 6

## **Barrierefreie Zugänge**

<span id="page-1-5"></span>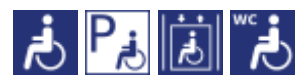

[Erläuterung der Symbole \(https://service.berlin.de/hinweise/artikel.2699.php\)](https://service.berlin.de/hinweise/artikel.2699.php)

# <span id="page-1-6"></span>**Öffnungszeiten**

- Montag: 07:30-15:00 Uhr (nur mit Termin)
- Dienstag: 10:00-18:00 Uhr (nur mit Termin)
- Mittwoch: 07:30-14:00 Uhr (nur mit Termin)
- Donnerstag: 10:00-18:00 Uhr (nur mit Termin)
- Freitag: 07:30-13:00 Uhr (nur mit Termin)

# <span id="page-1-7"></span>**Hinweis für Terminkunden**

### **Allgemeine Informationen:**

**Ist eine Vorsprache im Bürgeramt ohne Termin möglich?**

Sie benötigen grundsätzlich für die Bearbeitung Ihrer Anliegen im Bürgeramt einen Termin.

### **Wie komme ich an einen Termin?**

Termine können [online](https://service.berlin.de/terminvereinbarung) oder über das Bürgertelefon (030) 115 gebucht werden. Terminanfragen können Sie auch schriftlich an das Bezirksamt Marzahn-Hellersdorf, Fachbereich Bürgerämter BackOffice, 12591 Berlin richten.

#### **Kann ich in dringenden Angelegenheiten im Bürgeramt sofort vorsprechen?**

Nachgewiesene dringliche Angelegenheiten, sogenannte Notfallkunden, werden noch am Tag der Vorsprache in jedem Berliner Bürgeramt, verbunden mit einer Wartezeit, bearbeitet.

[weiter zur Definition von Notfallkunden im Bürgeramt](https://service.berlin.de/terminvereinbarung/artikel.296864.php)

#### **Benötige ich einen Termin zur Abholung bereits gefertigter Dokumente?**

Zur Abholung gefertigter Dokumente erhalten Sie bei der Beantragung ein Terminangebot.

#### **Was kann ich schriftlich erledigen?**

Es gibt Dienstleistungen, für die keine persönliche Vorsprache im Bürgeramt erforderlich ist, weil diese schriftlich oder auch online erledigt werden können. [weiter zur Übersicht der Dienstleistungen ohne erforderliche Vorsprache](https://www.berlin.de/ba-marzahn-hellersdorf/politik-und-verwaltung/aemter/amt-fuer-buergerdienste/buergeraemter/artikel.252549.php)

#### **Terminkunden**

Wir bitten um rechtzeitiges Erscheinen (5 Minuten vorher). Bitte halten Sie beim Betreten des Bürgeramtes Ihre Vorgangsnummer bereit. Sie können dann im Wartebereich Platz nehmen und werden über diese Vorgangsnummer aufgerufen.

## <span id="page-2-0"></span>**Verkehrsanbindungen**

```
U-Bahn
    0.6km U Cottbusser Platz
          U5
    1km U Louis-Lewin-Str.
          U5
Bus
    0.1km U Hellersdorf
          195, N5, U5, X54, T9
    0.2km U Hellersdorf [Pos. 6]
          U5
Tram
    0.1km U Hellersdorf
          18, M6
    0.2km Stendaler Str./Quedlinburger Str.
          18, M6
```
## <span id="page-3-0"></span>**Sonstige Hinweise zum Standort**

- Ein Automat zur digitalen Erfassung eines Fotos, der Fingerabdrücke und Unterschrift zur Beantragung von Personalausweisen, Reisepässen, Kinderreisepässen sowie Führerscheinen und elektronischen Aufenthaltstiteln vorhanden und kann gegen eine Gebühr von 4,50 EUR genutzt werden.
- Kopien zur Vorgangsbearbeitung sind bei Vorsprache bereits mitzubringen. Ein Kopierer ist vorhanden. In Einzelfällen können Kopien (kostenpflichtig) nachgefertigt werden.

# <span id="page-3-1"></span>**Zahlungsmöglichkeiten**

Girocard (mit PIN)

# <span id="page-4-0"></span>Online-Ausweisfunktion (eID) nachträglich aktivieren

Im deutschen Personalausweis, in der eID-Karte für EU/EWR-Bürger/innen und dem elektronischen Aufenthaltstitel (eAT) befindet sich ein Chip. Darauf sind Ihr Foto und Ihre Daten gespeichert. Der Chip ermöglicht es Ihnen, sich online auszuweisen. Wenn Sie die Online-Ausweisfunktion Ihres Ausweises nutzen wollen, muss zuvor der Chip von der Behörde aktiviert werden. Das geschieht in der Regel bei Herstellung des Ausweises. Demnach ist in den meisten Fällen der Chip für die Online-Ausweisfunktion bereits aktiviert, insbesondere bei nach dem 15.07.2017 beantragten Personalausweisen.

#### **Die Online-Ausweisfunktion einsatzbereit machen**

Nach Beantragung Ihres Ausweisdokumentes oder Ihrer Karte wird der Ausweis hergestellt und Sie erhalten einen "PIN-Brief" mit der Transport-PIN. Die Online-Ausweisfunktion können Sie nutzen, sofern der Chip aktiviert ist und sobald Sie die Transport-PIN durch Ihre selbstgewählte, sechsstellige PIN ersetzt haben. Wann und ob Sie das machen, ist Ihnen überlassen.

- Sie können Ihre PIN unmittelbar bei Abholung des Ausweises oder der Karte in Ihrer zuständigen Behörde setzen.
- Alternativ können Sie die PIN jederzeit selbst an geeigneten NFC-fähigen Smartphones/Tablets oder an Ihrem PC (mit Kartenlesegerät) mit Hilfe einer Software (z.B. AusweisApp) setzen.

Ist der Chip für die Online-Ausweisfunktion noch nicht aktiviert, kann das verschiedene Gründe haben, z.B.

- wenn Sie sich beim Empfang Ihres Ausweises (vor Juli 2017) gegen die Aktivierung entschieden hatten oder der standardmäßigen Aktivierung aktiv widersprochen hatten
- oder wenn Sie zum Zeitpunkt der Antragstellung Ihr 16. Lebensjahr noch nicht vollendet hatten.

#### **Verfahrensablauf**

1. Beantragen Sie die nachträgliche Aktivierung des Chips zur Nutzung der Online-Ausweisfunktion (eID). Das können Sie nur persönlich vor Ort im Bürgeramt erledigen.

2. Vor Ort wird der Chip aktiviert. Anschließend setzen Sie eine selbstgewählte, sechsstellige PIN, um die Online-Ausweisfunktion einsatzbereit zu machen.

## <span id="page-4-1"></span>**Voraussetzungen**

- **Der Chip zur Nutzung der Online-Ausweisfunktion ist nicht aktiviert** Die Online-Ausweisfunktion ist noch nicht aktiviert auf Ihrer/m gültigen
	- deutschen Personalausweis
		- eID-Karte für EU/EWR-Bürger/innen (Unionsbürgerkarte)
		- o elektronischen Aufenthaltstitel (eAT)

**Vollendung des 16. Lebensjahres**

Den PIN-Brief erhalten Sie nur, wenn Sie zum Antragszeitpunkt für den Ausweis oder der Karte mindestens 15 Jahre und 9 Monate alt sind. Haben

Sie zum Antragszeitpunkt jedoch das 16. Lebensjahr noch nicht vollendet, ist der Chip deaktiviert. Nach Ihrem 16. Geburtstag können Sie den Chip aktivieren lassen und die Online-Ausweisfunktion einsatzbereit machen.

**Persönliches Erscheinen** Die nachträgliche Aktivierung können Sie nur persönlich vor Ort erledigen lassen.

## <span id="page-5-0"></span>**Erforderliche Unterlagen**

**Antrag auf nachträgliche Aktivierung des Chips für die Online-Ausweisfunktion (eID)**

ausschließlich persönlich vor Ort möglich

**Personalausweis, eID-Karte oder eAT mit nicht aktiver Online-Ausweisfunktion**

## <span id="page-5-1"></span>**Gebühren**

keine

## <span id="page-5-2"></span>**Rechtsgrundlagen**

- **Personalausweisgesetz (PAuswG) § 10** ([https://www.gesetze-im-internet.de/pauswg/\\_\\_10.html\)](https://www.gesetze-im-internet.de/pauswg/__10.html)
- **Personalausweisverordnung (PAuswV) § 22** ([https://www.gesetze-im-internet.de/pauswv/\\_\\_22.html](https://www.gesetze-im-internet.de/pauswv/__22.html))
- **eID-Karte-Gesetz (eIDKG)** ([https://www.gesetze-im-internet.de/eidkg/index.html#BJNR084610019BJNE0](https://www.gesetze-im-internet.de/eidkg/index.html#BJNR084610019BJNE000102116) [00102116](https://www.gesetze-im-internet.de/eidkg/index.html#BJNR084610019BJNE000102116))
- **Aufenthaltsgesetz (AufenthG) § 78** ([https://www.gesetze-im-internet.de/aufenthg\\_2004/\\_\\_78.html](https://www.gesetze-im-internet.de/aufenthg_2004/__78.html))

# <span id="page-5-3"></span>**Durchschnittliche Bearbeitungszeit**

sofort

# <span id="page-5-4"></span>**Weiterführende Informationen**

- **Informationen zum PIN-Rücksetzbrief (Bundesinnenministerium)** ([https://www.pin-ruecksetzbrief-bestellen.de/\)](https://www.pin-ruecksetzbrief-bestellen.de/)
- **Informationen zum Personalausweis (Bundesinnenministerium)** (<https://www.personalausweisportal.de/Webs/PA-INFO/Index.html>)
- **Informationen zur Unionsbürgerkarte / eID-Karte (Bundesinnenministerium)** ([https://www.personalausweisportal.de/Webs/PA/DE/buergerinnen-und-buerg](https://www.personalausweisportal.de/Webs/PA/DE/buergerinnen-und-buerger/eID-karte-der-EU-und-des-EWR/eid-karte-der-eu-und-des-ewr-node.html) [er/eID-karte-der-EU-und-des-EWR/eid-karte-der-eu-und-des-ewr-node.html\)](https://www.personalausweisportal.de/Webs/PA/DE/buergerinnen-und-buerger/eID-karte-der-EU-und-des-EWR/eid-karte-der-eu-und-des-ewr-node.html)
- **Informationen zum Elektronischen Aufenthaltstitel (eAT) (Bundesinnenministerium)** ([https://www.bamf.de/DE/Themen/MigrationAufenthalt/ZuwandererDrittstaate](https://www.bamf.de/DE/Themen/MigrationAufenthalt/ZuwandererDrittstaaten/Migrathek/eAufenthaltstitel/eaufenthaltstitel-node.html) [n/Migrathek/eAufenthaltstitel/eaufenthaltstitel-node.html\)](https://www.bamf.de/DE/Themen/MigrationAufenthalt/ZuwandererDrittstaaten/Migrathek/eAufenthaltstitel/eaufenthaltstitel-node.html)
- **Erklärung zum Freischalten der aktivierten Online-Ausweisfunktion mit Transport-PIN (Bundesinnenministerium)** ([https://www.personalausweisportal.de/Webs/PA/DE/buergerinnen-und-buerg](https://www.personalausweisportal.de/Webs/PA/DE/buergerinnen-und-buerger/online-ausweisen/pin-brief/pin-brief-node.html)

[er/online-ausweisen/pin-brief/pin-brief-node.html\)](https://www.personalausweisportal.de/Webs/PA/DE/buergerinnen-und-buerger/online-ausweisen/pin-brief/pin-brief-node.html)

- **Informationen zur Software "AusweisApp" (Bundesinnenministerium)** ([https://www.personalausweisportal.de/Webs/PA/DE/buergerinnen-und-buerg](https://www.personalausweisportal.de/Webs/PA/DE/buergerinnen-und-buerger/online-ausweisen/software/software-node.html) [er/online-ausweisen/software/software-node.html](https://www.personalausweisportal.de/Webs/PA/DE/buergerinnen-und-buerger/online-ausweisen/software/software-node.html))
- **Online-Ausweisfunktion (eID) PIN ändern / neu setzen (Dienstleistung)** (<https://service.berlin.de/dienstleistung/329833/>)

## <span id="page-6-0"></span>**Hinweise zur Zuständigkeit**

- **Bürgeramt:** Die Dienstleistung (außer für den eAT) kann bei allen Bürgerämtern (unabhängig vom Hauptwohnsitz in Berlin) in Anspruch genommen werden.
- **Landesamt für Einwanderung (LEA):** Für Inhaber/innen eines elektronischen Aufenthaltstitels (eAT) ist das LEA zuständig. Bitte melden Sie sich per E-Mail bei Ihrem zuständigen Referat.